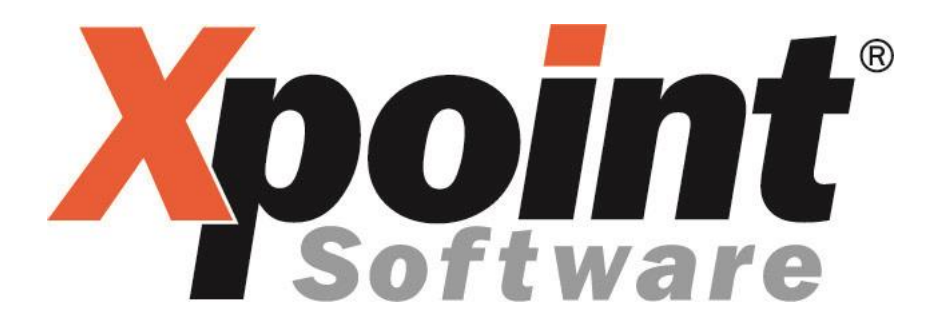

# **PDF Anzeige und Druck**

## **aus der**

# **Listenverwaltung**

### **1 Allgemeines**

Es ist möglich PDF-Dokumente aus der Listenverwaltung heraus zu Erzeugen. Listen können so digital gespeichert werden. Es gibt zwei Möglichkeiten aus der Listenverwaltung PDF-Dokumente zu generieren.

#### **1.1 PDF Anzeige**

Über Extras - Einstellungen (F12) hat jeder X-oil Benutzer die Einstellung "Listenanzeige als PDF".

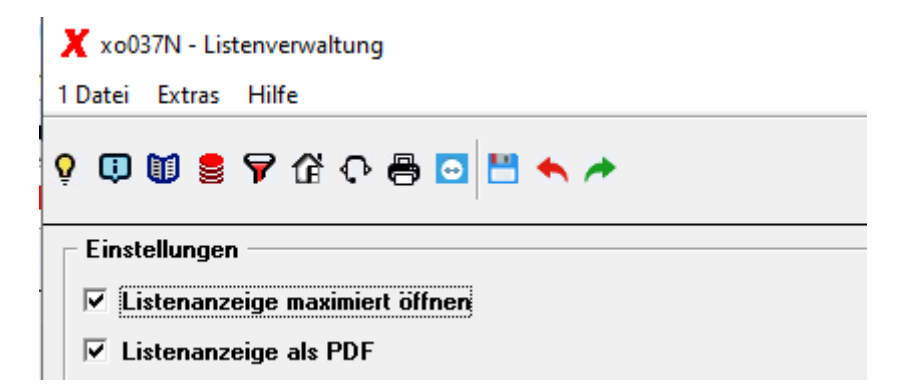

Ist diese Einstellung aktiv wird als Anzeigeprogramm das Standardprogramm zum Anzeigen von PDFs verwendet und nicht mehr die X-oil Anzeige.

#### **1.2 PDF Druck**

Um den PDF-Drucker zu installieren wird ein neuer Drucker in der Druckersteuerung unter 6-2 Einstellung Drucker benötigt. Der Druckername sollte "xopdf" lauten und der Haken "Drucker in der Listenverwaltung anzeigen" aktiviert sein.

In der Druckerauswahl der Listenverwaltung erscheint der neue Drucker und kann verwendet werden.

Es können alle Listen als PDF problemlos gedruckt werden. Dokumente die ein Briefpapier verwenden (wie Rechnungen, Angebot, Auftragsbestätigungen etc.) sollten geprüft werden ob die Adresse richtig gedruckt wird.

Xpoint Software GmbH ® Stand: April 2020 Seite 2 von 3

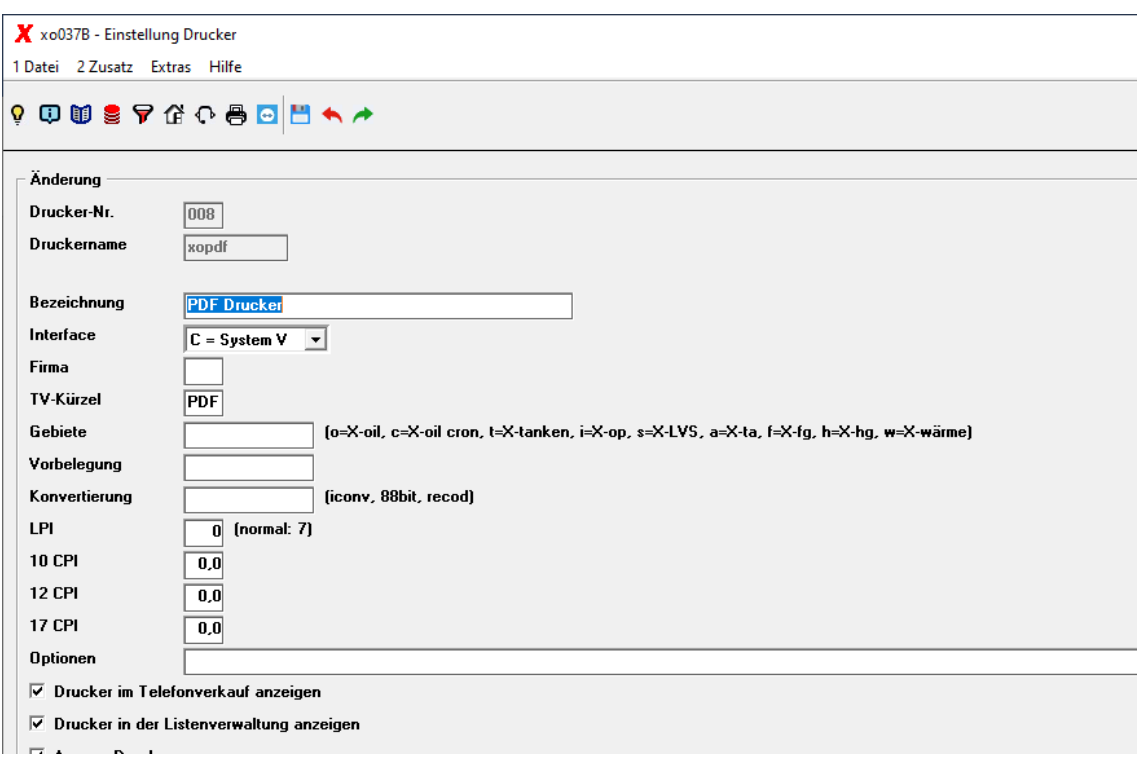

#### ➢ **Installation / Voraussetzungen**

- X-oil Server Betriebssystem Linux (keine UNIX Unterstützung)